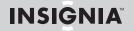

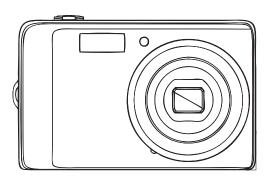

Congratulations on your purchase of a high-quality Insignia product. Your Insignia digital camera is designed for reliable and trouble-free performance. Use this guide for initial setup of your camera. If you have questions, see your *User Guide* for more information.

Package contents

Digital camera

Wrist strap

USB cable

Li-ion battery (NP45)

Battery Charger

Quick Setup Guide
CD with User Guide

Download from Www.Somanuals.com. All Manuals Search And Download.

# Getting to know your camera

#### Front view

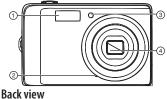

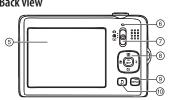

#### Top view

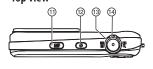

#### Bottom view

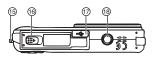

- Flash
- Microphone
- Self-timer / focus assist LED: lights when the focus assist function is being used. Flashes to indicate that the self-timer is activated
- Lens
- 5 LCD
- Operation lamp: lights green when the camera is on. Flashes when your camera is processing photos or videos, or when the flash is charging. Mode Switch
  - OK/DISP button/4-way
  - navigation control: ▲: Face detection, ▼: Self-
  - timer, **◄**: Macro, **▶**: Flash NOTE: the Macro, Face detection. Self-Timer, and Flash buttons are also used to navigate through the
  - on-screen menus MENU button
- 10 Delete button
- 11 LCD backlight button: press to increase the LCD brightness for 10 seconds.
- 12 (power) button
- 13 Shutter button
- 14 Zoom Control
- 15 Strap ring
- 16 Battery / SD/SDHC card compartment
- 17 USB connector
- 18 Tripod socket

Download from Www.Somanuals.com. All Manuals Search And Download.

### To charge the battery

- 1 Plug the battery charger power cord into a power outlet.
- 2 Insert the battery into the charging slot. Make sure that the + and on the battery align with the + and in the charging slot.

## Installing the battery

- 1 Make sure that your camera is turned off.
- 2 Slide the cover in the direction of the arrow, then lift the cover away from the battery compartment
- 3 Insert the battery into the battery compartment. Make sure that the + and symbols on the battery line up with the + and symbols on your camera.
- 4 Close the battery compartment cover, then slide the cover in the direction of the arrow to lock it in place.

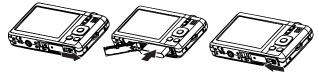

## Inserting a memory card

- 1 Open the memory card compartment at the bottom of the camera.
- 2 Insert the SD or SDHC memory card into the card slot with the metallic part facing the front of the camera.
- **3** Close the compartment.

**Note**: To remove the card, gently push the card until it pops out. Carefully pull out the card, then close the compartment.

### Turning the power on and off

- 1 Press and hold  $\odot$  until the Insignia startup image appears. The zoom lens extends, and if sounds are turned on, a startup sound plays.
- 2 Press bagain to turn the camera off.

Download from Www.Somanuals.com. All Manuals Search And Download.

#### **Power-saving function**

To save battery power, turn the power saving function **ON** so that your camera automatically turns off two minutes after the last control has been accessed. You can change the power save setting in the Setup menu.

The power save feature will not activate while you are:

- Recording or playing video
- Erasing or copying files
- · Connecting the camera to a computer with the USB cable

#### Changing the mode

You can record images and videos in Record mode. Use Playback mode to replay, delete, or copy images and videos.

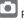

Photo mode is for capturing still images.

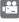

Video mode is for capturing video.

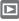

Playback mode is for playing captured images and videos.

Slide the MODE switch to select a mode. The icon for the current mode appears in the upper-left of the LCD.

#### **Initial settings**

When you turn on your camera for the first time, you need to choose a

menu language and set the date and time.

1 Turn on your camera. The Select Language screen opens.

2 Press ▲ or ▼ to select a language, then press **OK/DISP.** The Select Time and Date screen opens.

3 Press ▲ or ▼ set the hour, then press ► to move to the minute field.

4 Repeat Step 3 to select the minutes, AM or PM. and to enter the month, day, and year.

#### Select Language English Français Español 简体中立

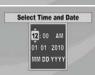

## **Taking photos**

- 1 Turn on your camera.
- Slide the **MODE** to switch to Photo mode. The photo mode icon appears in the upper-left of the LCD.
- **3** Frame the image using the focus bracket on the LCD.
- 4 Press the shutter button down halfway. When your camera is ready to take the photo, the focus bracket turns green, and the aperture value, shutter, speed, and ISO setting are displayed. If the shake warning icon appears on the LCD, hold the camera steady, with your arms at your sides, or use a tripod to stabilize the camera in order to prevent blurred images.
- 5 Fully press the shutter button to capture the image.

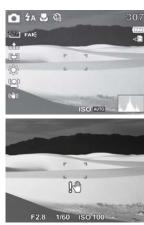

Note: Be sure not to block the lens with your fingers or the wrist strap.

Download from Www.Somanuals.com. All Manuals Search And Download.

### Recording video

- Slide the **MODE** switch to switch to Video mode.
- 2 Focus your camera on the subject that you want to record.
- 3 Press the shutter button to start recordina.
- 4 Press the Zoom button T to zoom in or the zoom W button to zoom out.
- 5 Press ▲ to pause/continue to record the video.
- 6 Press the shutter button to stop recording.

Note: Your camera will automatically stop recording when the memory capacity is full.

# Viewing photos or videos

- Slide the **MODE** switch to
- Press ◀ or ▶ to select a photo or video.
- If you are viewing videos, press \( \Delta \) to start playback.

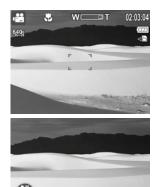

= 00:00:01

#### **Using menus**

Use the 4-way navigation control and **OK/DISP** to make menu selections.

#### To use the menus

- 1 Slide the MODE switch to switch to Photo or Record mode.
  - 2 Press MENU. The menu opens.
- 3 Press the Navigation control left 

  or right 

  .

Record 🔼

Setup 🛂

Tools 🔏

- 4 Press ▲ or ▼ to move through the menu selections.
- 5 Press **OK/DISP** or ► to open the submenu.
- **6** Press ▲ or ▼ to adjust the setting.
- 7 Press OK/DISP to confirm.
- **8** Press **MENU** to close the menu.

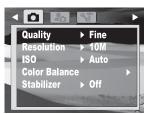

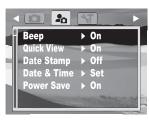

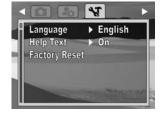

#### Connecting the camera to a computer

There are two ways to download files from the camera to a computer:

 Insert the memory card into a card reader that accepts SD/SDHC cards

- OR -
- Connect the camera to computer using the supplied USB cable

For additional information on how to download files, refer to the *User Guide* on the enclosed CD or go

 $to \underline{www.insignia products.com}.$ 

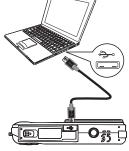

#### Accessing the *User Guide*

- Insert the enclosed CD into your computer, then open the User Guide file.
  - OR -
- Visit the Insignia website at <u>www.insigniaproducts.com</u> and click on the **Digital Camera** link under *Products*.

© 2010 BBY Solutions, Inc. All rights reserved. INSIGNIA is a trademark of BBY Solutions, Inc. Registered in some countries. All other products and brand names are trademarks of their respective owners.

Download from Www.Somanuals.com. All Manuals Search And เปิดเพตโดลd.

Free Manuals Download Website

http://myh66.com

http://usermanuals.us

http://www.somanuals.com

http://www.4manuals.cc

http://www.manual-lib.com

http://www.404manual.com

http://www.luxmanual.com

http://aubethermostatmanual.com

Golf course search by state

http://golfingnear.com

Email search by domain

http://emailbydomain.com

Auto manuals search

http://auto.somanuals.com

TV manuals search

http://tv.somanuals.com